Temporary Access 7 April 2020 Message from IS&T Director

## **Adobe Creative Suite for Staff and Students**

Due to the unavailability of labs and classrooms at the moment, Adobe has provided temporary at home access for UCOL students and staff. Please follow the instructions below to enable access to Creative Cloud Desktop Apps on your personal device.

Open your web browser and go to:

<https://helpx.adobe.com/nz/download-install/kb/creative-cloud-desktop-app-download.html> You can download the Creative Cloud Desktop app directly by scrolling down to the Alternative Downloads section and choosing the appropriate link for your operating system.

Once the Creative Cloud Desktop app has downloaded, install it on your computer.

Once this is installed, launch the Creative Cloud Desktop app and enter your UCOL email address. You will be re-directed to your web browser to login using your UCOL credentials, just as you would have while on campus.

Once this is completed you will now be logged in to the Creative Cloud Desktop app. By default, none of the Creative Cloud apps are installed, but you will now have access to install the various Creative Cloud Apps

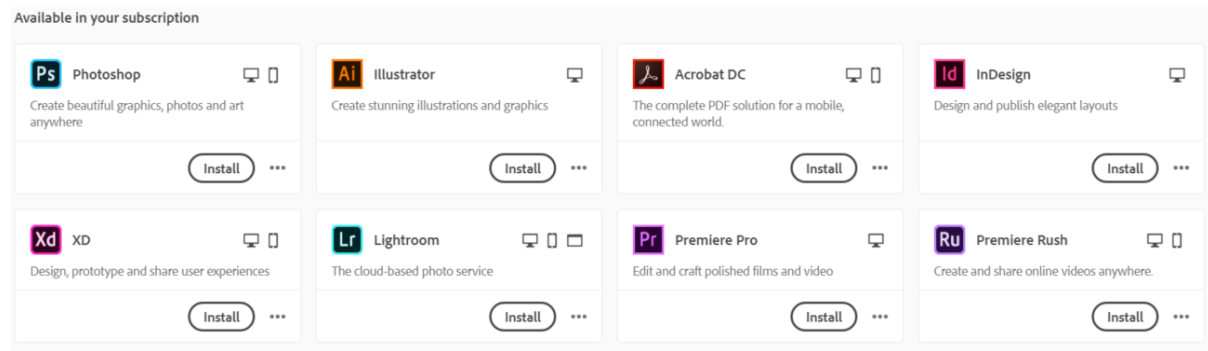

For issues with your account, please contact the Help Desk on 06 952 7001 ext. 70602.

For issues with Adobe software, please visit the Adobe Help pages.